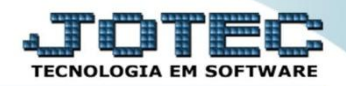

## **EXPORTAÇÃO DE PRODUTOS EXCDPPRMV**

 *Explicação: No exportador de produtos é possível criar parâmetros que apresentem todos os dados de seus produtos, produtos subordinados e todas as movimentações de estoque com suas principais informações, fornecendo dados completos. Esta extração é utilizada para que os clientes analisem de forma geral se os dados importados foram corretos ou se os dados que estão no sistema, estão de acordo com o fiscal. As informações variam de acordo com os filtros escolhidos.*

## Menu Geral - JOTEC - 0000096.00 - 1130 - Mozilla Firefox 172.16.1.28/cgi-bin/jtgeseu Suporte Eletrônico **EXPLANTANT PROPERTY AND THE PARTY OF THE PARTY OF THE PARTY OF THE PARTY.** Sistemas Acesso Rápido **CRM - SAC** Telemarketing **Faturamento** Serviços **Faturamento** 0000000000000000000 **Ativo Fixo** Serviços Bens CRM - SAC Telemarketing Contabilidade **Mala Direta ELPR Estoque** Compras EDI Livro caixa .<br>Mala Direta Demonstrativo contábil PDV Lançamentos Estoque Orcamento x realizado Produção Gerenc. de **Contas a Pagar** Contas a Receber Compras Lotes ELPR projetos Empresa Produção Faturamento Gerenc. de projetos **Fluxo de Caixa** Centro de Custo Exportador **Rancos** Pedido **Contas a Pagar** Contas a Receber **Folha de Pagamento Bancos** Rotinas de Férias **Fluxo de Caixa Filiais** FGTS Gestor Importador **Auditor Centro de Custo** Adm/Demitidos em Formulário Exportador Pesquisa férias **MATRIZ** SUPORTE JOTEC TECNICO 07/10/2015 **乳 Sair**

## Para realizar esta rotina acesse o módulo: *Exportador.*

Em seguida acesse: *Parâmetros > Produtos***.**

| Menu do Exportador - JOTEC - jtexme01 - 0000028.00 - Mozilla Firefox<br>172.16.1.28/cgi-bin/jtexme01.exe?PROG=jotec<br>Suporte Eletrônico<br><b>Sistemas</b> |                                       | Parâmetros                                                                                                    | Exportação Relatório |                                                                                                    |                                                                                                    | <b>EXPORTADOR</b>     |
|----------------------------------------------------------------------------------------------------|---------------------------------------|----------------------------------------------------------------------------------------------------|----------------------|----------------------------------------------------------------------------------------------------|----------------------------------------------------------------------------------------------------|-----------------------|
| <b>Faturamento</b><br><b>Serviços</b><br><b>CRM - SAC</b><br><b>Telemarketing</b><br>Mala Direta<br><b>Estoque</b><br>Compras<br><b>ELPR</b>                 | L<br>Ø<br>o<br>ø.<br>o<br>ø<br>ø<br>Ø | Receber<br>Pagar<br><b>Clientes</b><br><b>Fornecedores</b><br>$\curvearrowleft$<br>Produtos<br>Produto subordinado<br>Movto.produtos |                      | Eventos funcionários<br>Livros entradas<br>Livros saídas<br>Receitas<br>Pedido compra<br>Ordem de fabricação<br>Vendedores | C.rateio/P.contas/N.operação<br>Saldos contábeis<br>Entrada do ELPR<br>Folha de Pagamento<br>L.F.serviços<br>Ocorrências |                       |
| Suporte eletrônico<br>Melhorando sua empresa<br><b>SUPORTE JOTEC</b>                                                                                         |                                       |                                                                                                    |                      | 07/10/2015<br><b>TECNICO</b>                                                                                               | <b>MATRIZ</b>                                                                                                    | <b>F-Menu Inicial</b> |

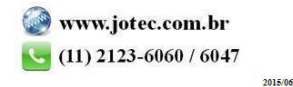

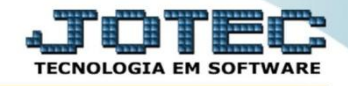

- Será aberta a tela abaixo. Nesta tela informe *(1) Código* e *Título* para o parâmetro, selecione o caractere que será usado como *(2) Separador* dos campos e para os *Decimais.*
- Selecione os *(3) Campos* a serem exportados, informe a *(4) Ordem da chave,* que irá indicar a *ordem* que as informações serão extraídas, para isso clique sobre a opção escolhida, informe o numero de *ordem da chave* e clique no botão *"Confirma"*. Clique no ícone *"Disquete"* para salvar o parâmetro.

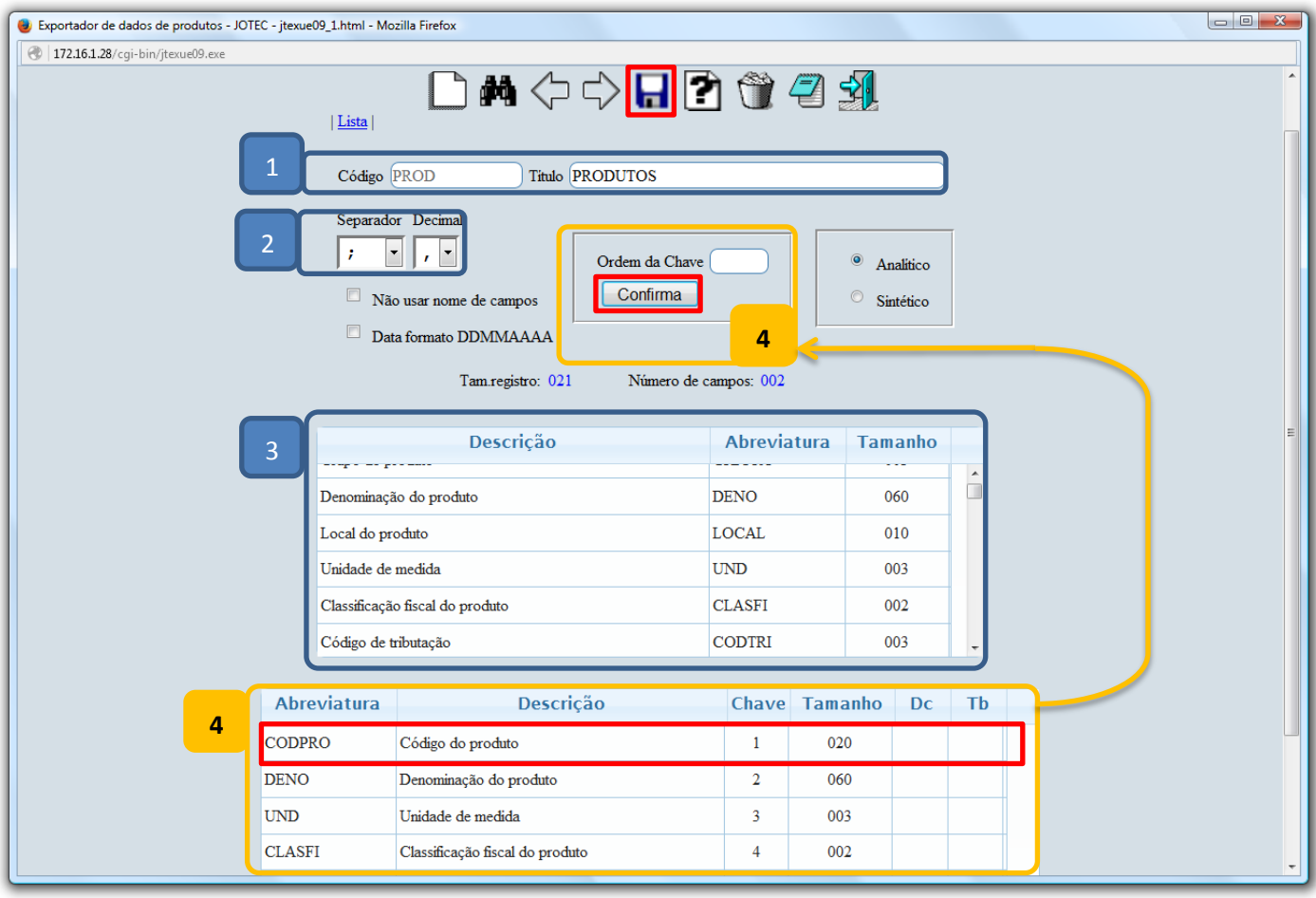

Para realizar a exportação dos dados selecionados no parâmetro acima, acesse: *Exportação > Produtos*.

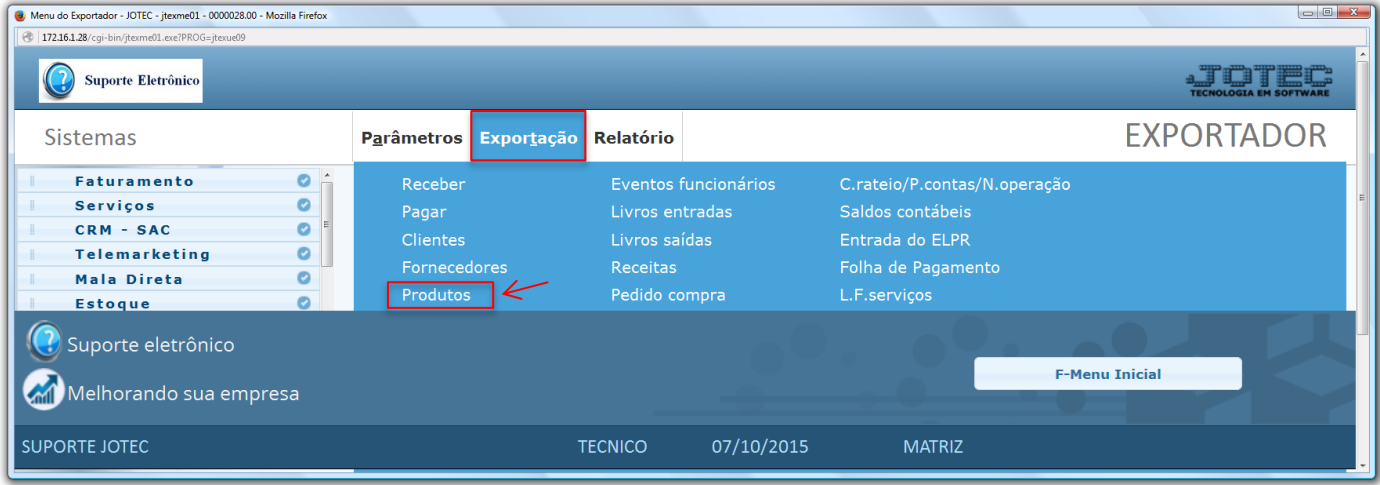

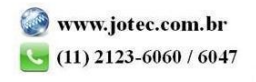

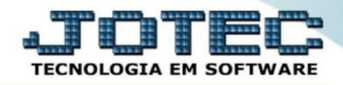

 Na tela que será aberta, selecione o *(1) Código* do parâmetro cadastrado, informe os *(2) Filtros dos produtos* a serem considerados e clique em **OK**. *(Obs.: Para trazer toda a relação dos produtos da base, basta selecionar o código do parâmetro e clicar em OK sem utilizar os campos de seleção).*

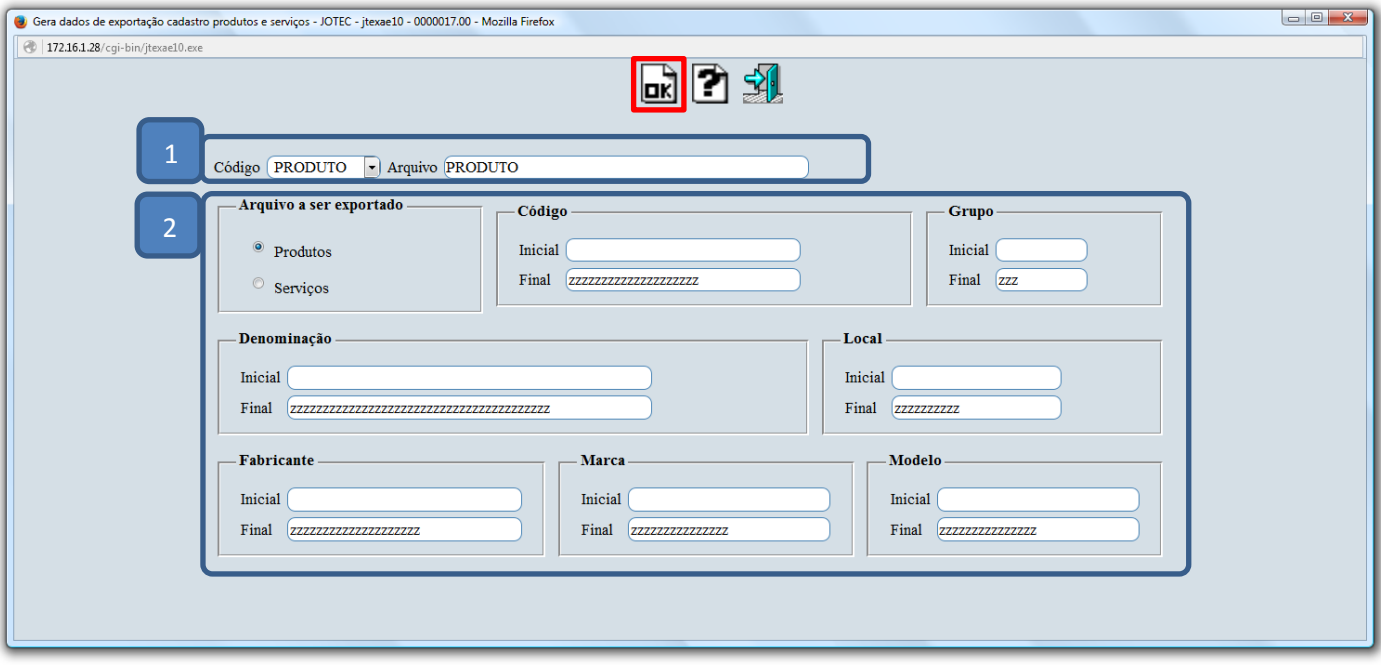

Será gerado o arquivo em formato TXT conforme abaixo.

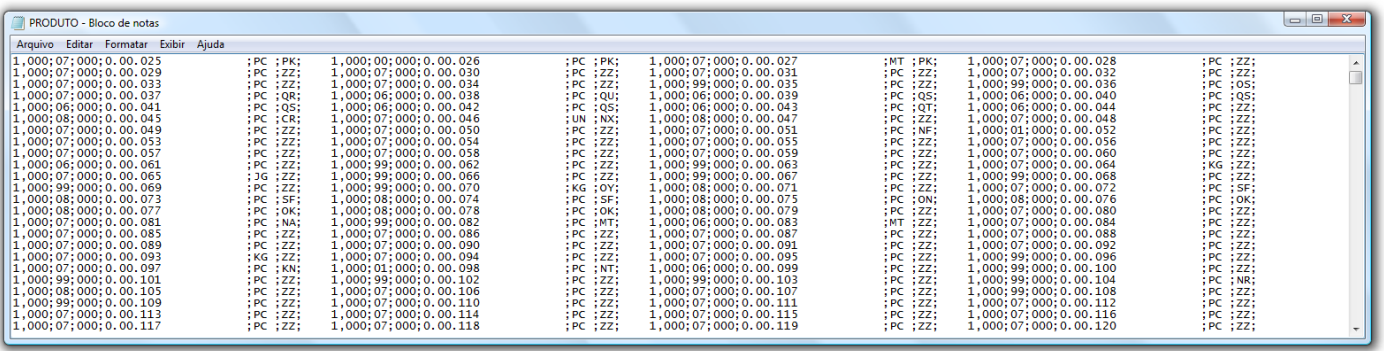

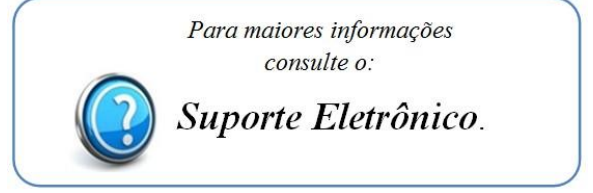

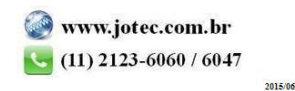